## **Bagaimana mengekspot Buku Telefon kepada Pengguna GBS yang lain**

A) Pilihlah Buku Telefon yang anda ingin "mengeksport" keluar kepada pengguna GBS yang lain

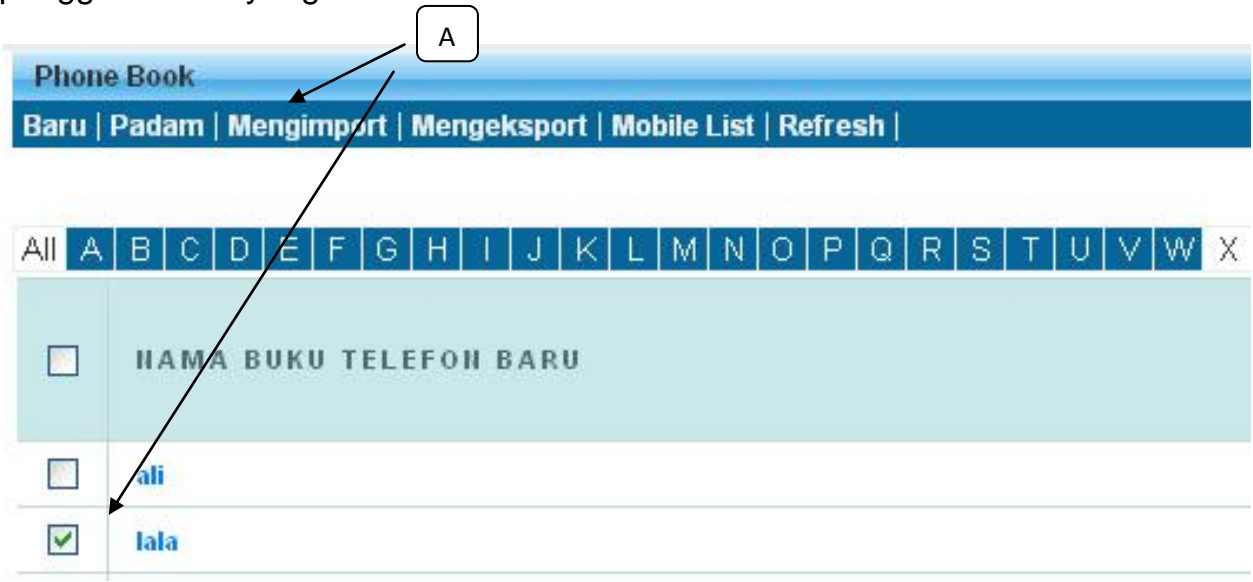

B) Pilihlah "Ekspot to Member", Masukan ID pengguna yang anda ingin mengeksport Buku Telefon kepadanya , Klik "Request One-Time –Pin", system GBS akan hantar kod ke telefon bimbit anda. Masukkan kod tersebut dan klik "Submit". Buku telefon tersebut akan hantar ke pengguna GBS yang anda pilih.

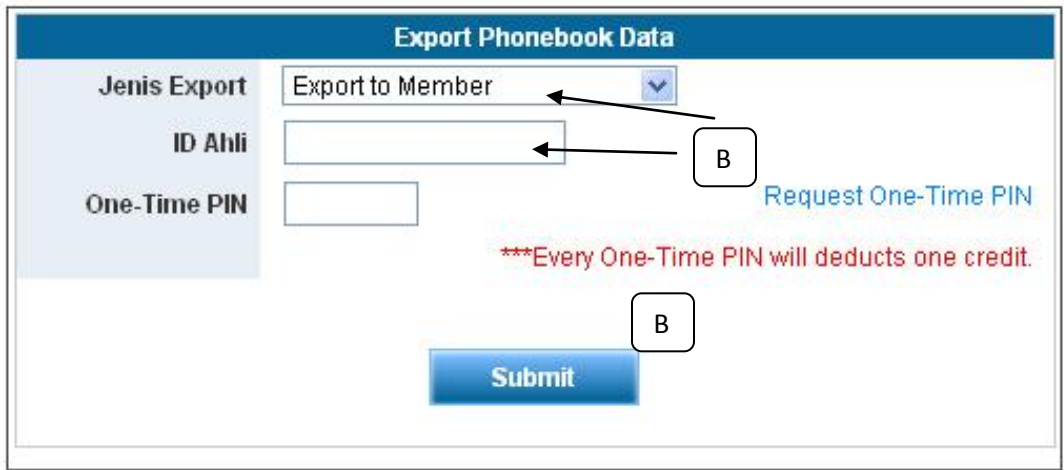